Before "Submission", you need to have to a registered account. Each account can upload two abstracts. **To have a new account**,

Way  $A \Rightarrow$  Click "submission" in the Submission page, and then click the "new user profile". Way  $B \Rightarrow$  Click "Registration" in the Registration page, and then click the "new user profile". 註冊與投稿方法: 需要有一個已註冊的帳號才能進行投稿動作, 每個帳號可投稿兩篇摘要。 點擊Submission後,點選new user profile並註冊一個新帳號,或是於Registration處註冊新帳號。

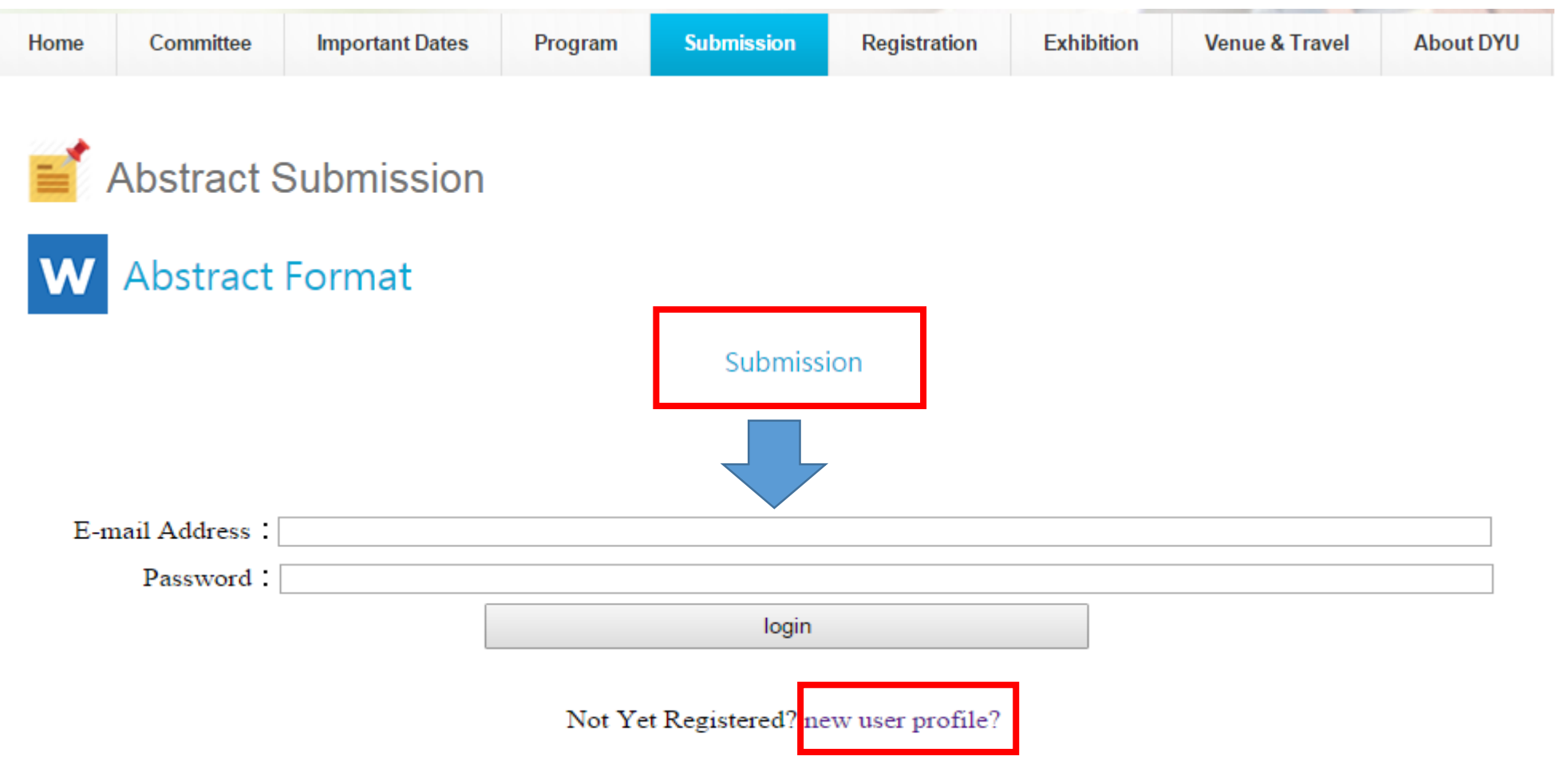

1

#### Fill in your information. ● Necessary items

# 填寫表格●為必填項目

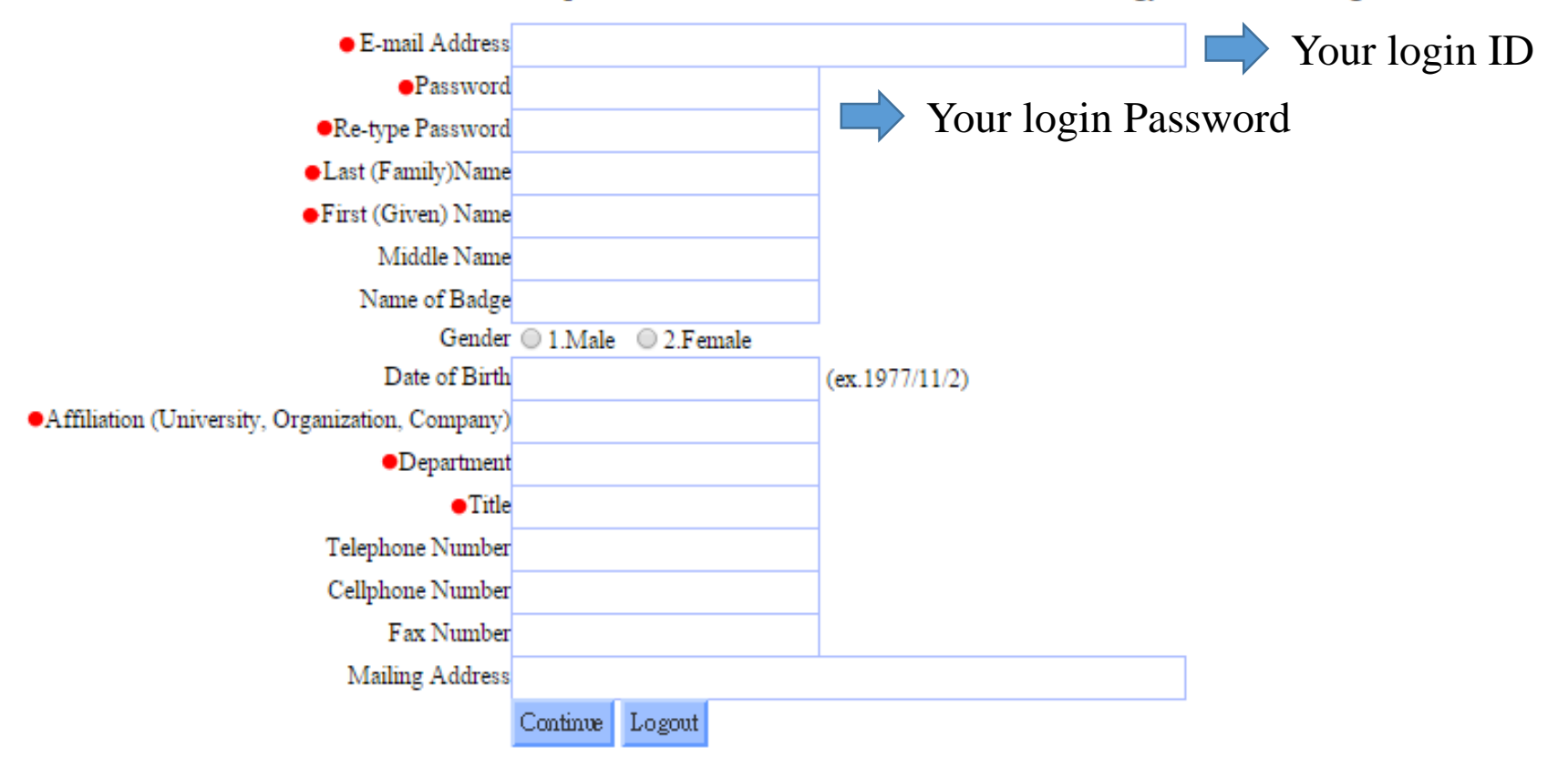

ThinFilms Workshop 2015 cum the Thin Films and Nanotechnology Conference Registration

Press "Continue" to save your information, then you can sign in and upload your abstracts. You can choose your registration fee and download the payment slip later.

按下continue後系統會儲存您的註冊帳號。您可以用此帳號密碼登入submission進行 摘要上傳。提醒您,註冊繳費可於registration處進行,早鳥註冊期限為2015/7/1

## **Upload your abstracts**

 $\mathbf{ID}$ A015 **B016** 

After the completion of registration, you can login and submit your abstracts by uploading the files to the website.(limit of two files).

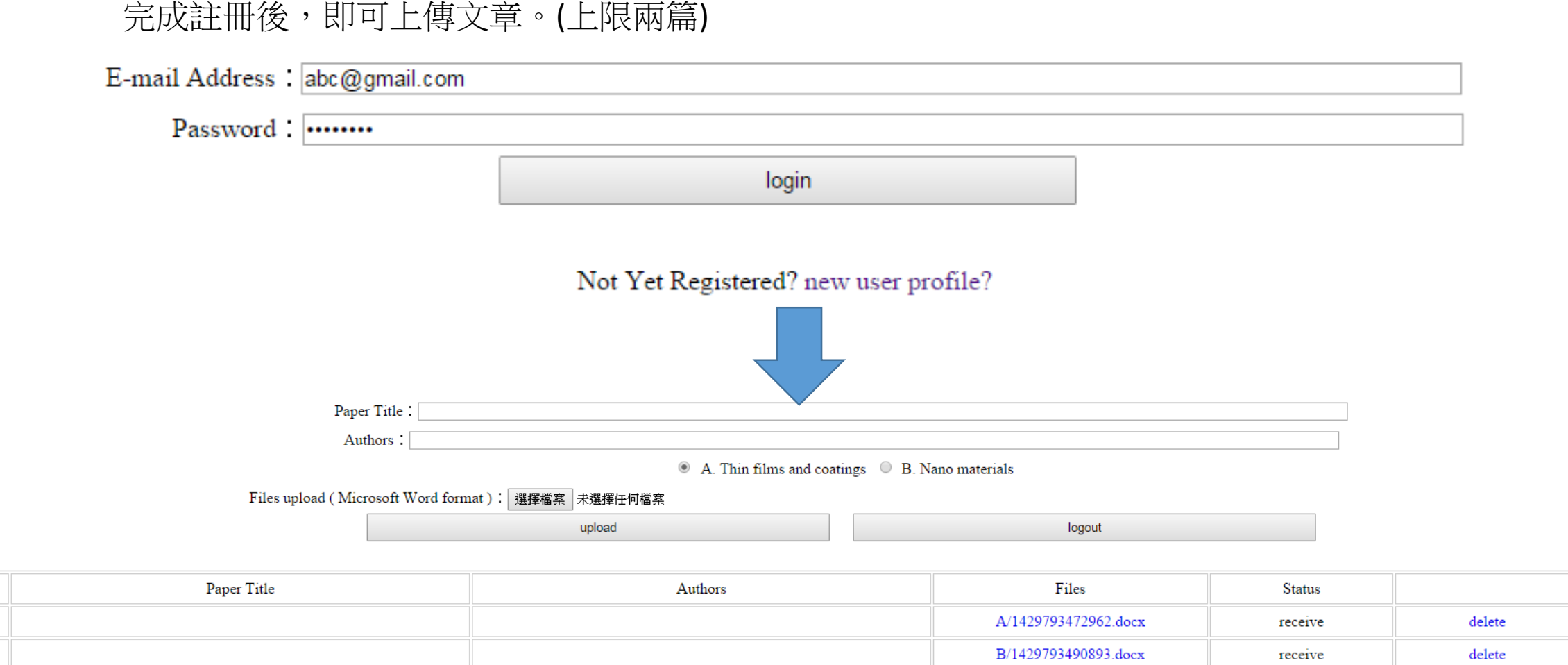

# 點擊Registration後登入 **Download your registration payment slip** Login on "Registration" page

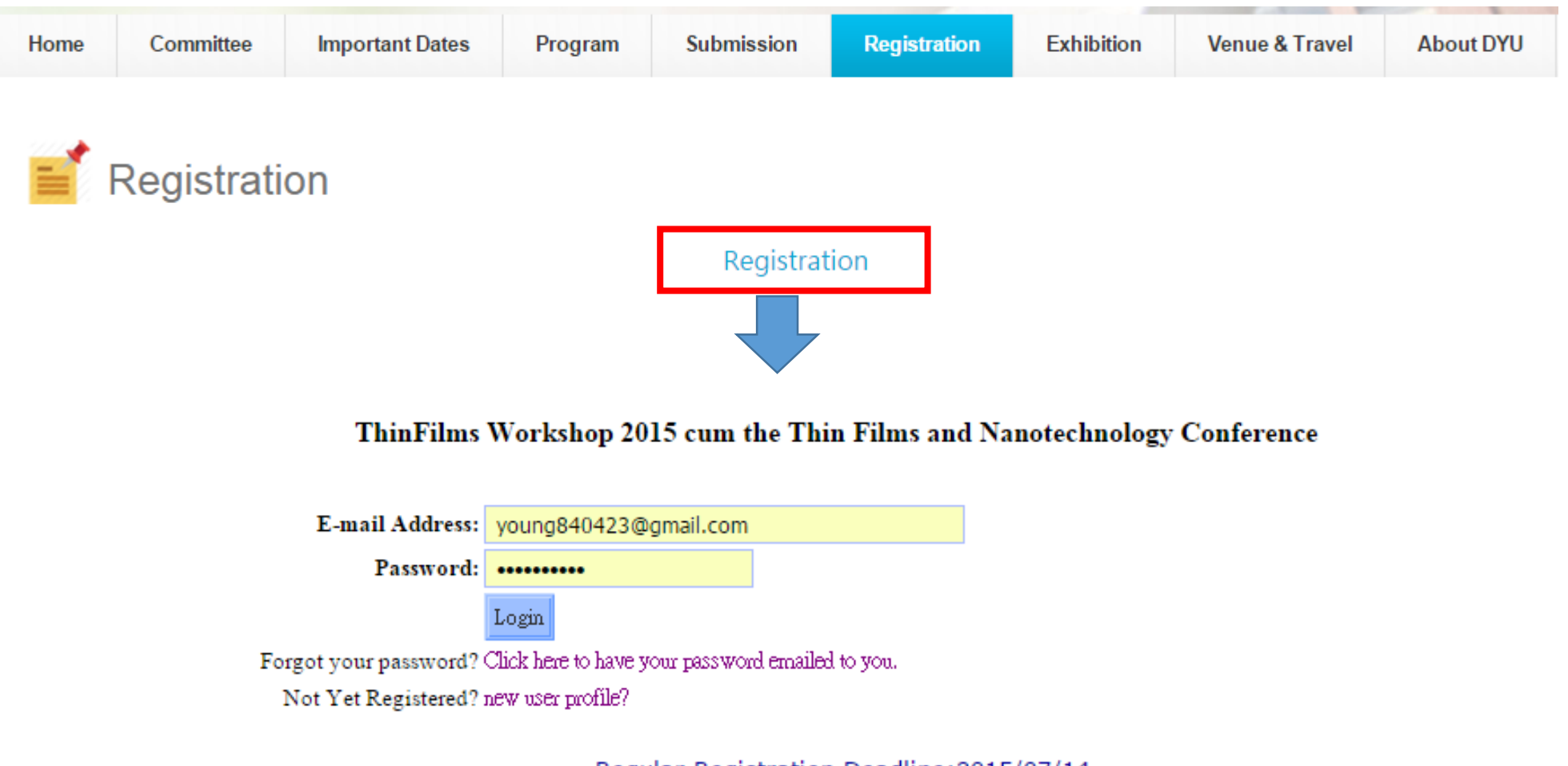

Regular Registration Deadline: 2015/07/14 Current local time in Taiwan: Wed, Apr 29, 2015 at 6:20:38 PM

### **Pay your registration fee**

The registration fee can only be paid by Postal remittance or ATM. 註冊繳費僅接受郵政匯款或ATM轉帳

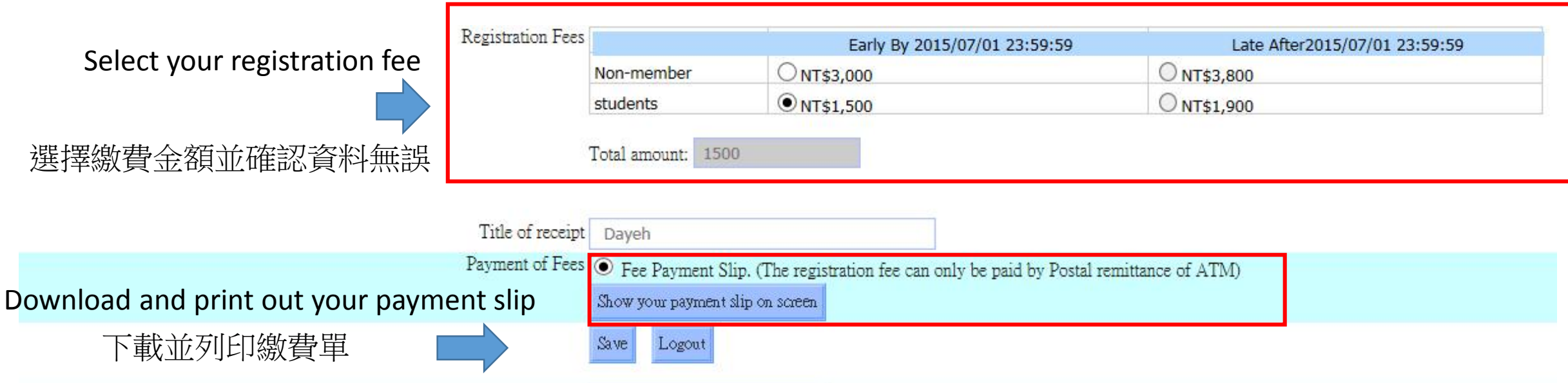

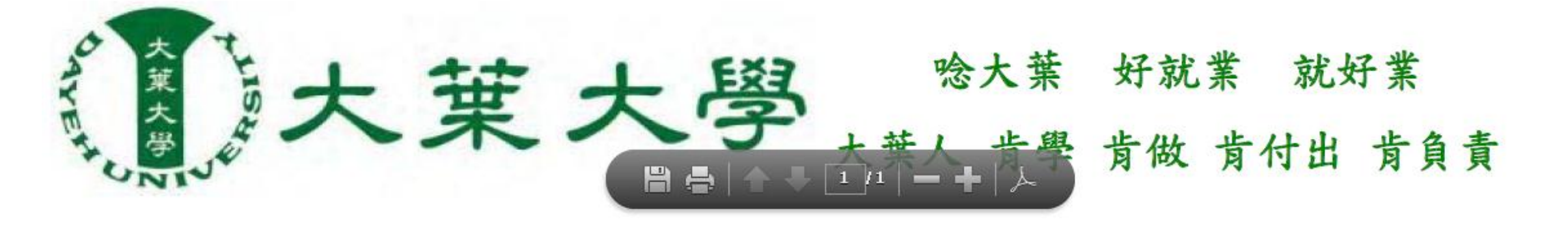